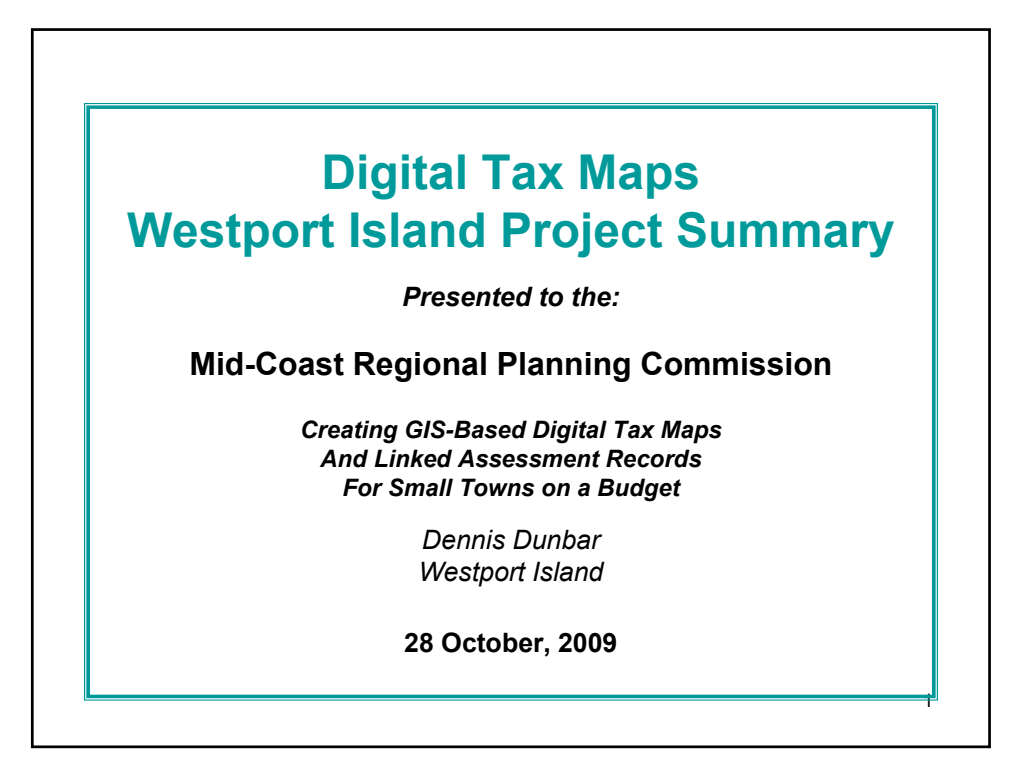

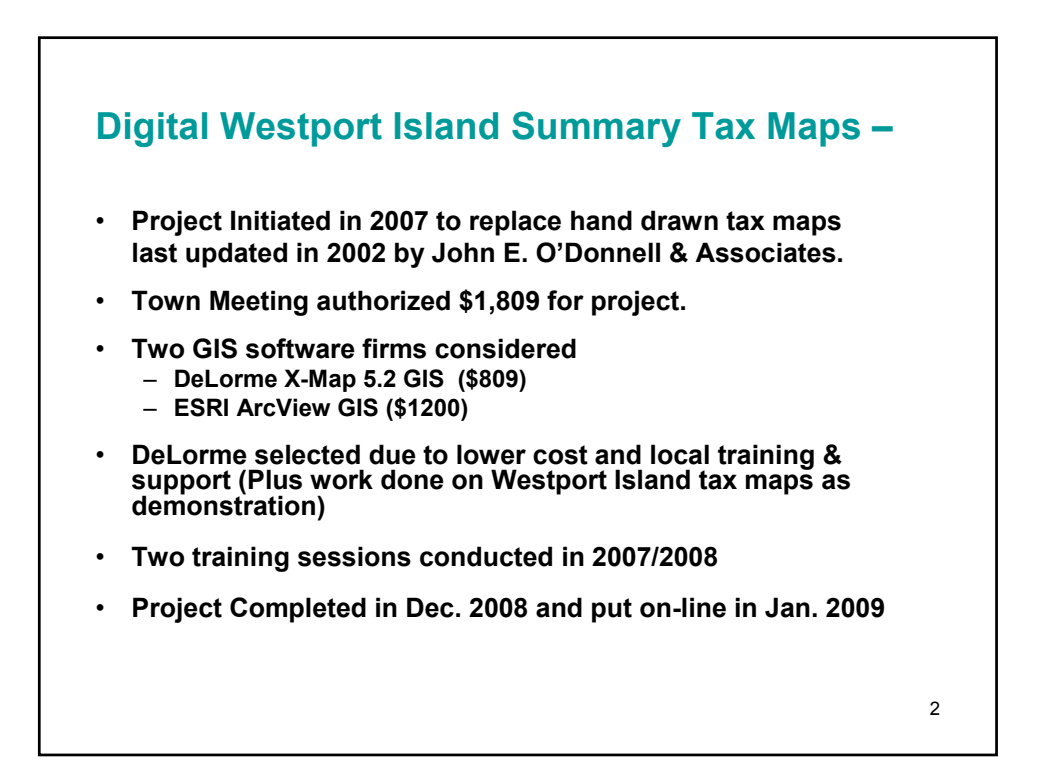

## **In a Nutshell, here is the process:**

- **1. Decide if digital tax maps will benefit your community.- Consider cost, skills available, on going maintenance.**
- **2. Decide if you are going to do it yourselves, or contract for the work.**
- **3. Select the software that will meet your needs (see list).**
- **4. Get training from the software developer.**
- **5. Gather the data available (old manual tax maps, subdivision plans, deeds for splits, commitment book etc.)**
- **6. Input data into the software- watch maps develop! Fun but takes time!**
- **7. Link parcels to attributes table from your commitment report.**
- **8. Add other layers of interest from Maine GIS library or your internal zoning or resource sources.**
- **9. Decide if you want to host your data interactively on the web or post pdf copies.**
- **10. Update information based on 1 April status of parcels and updated assessments and commitment report.**

3

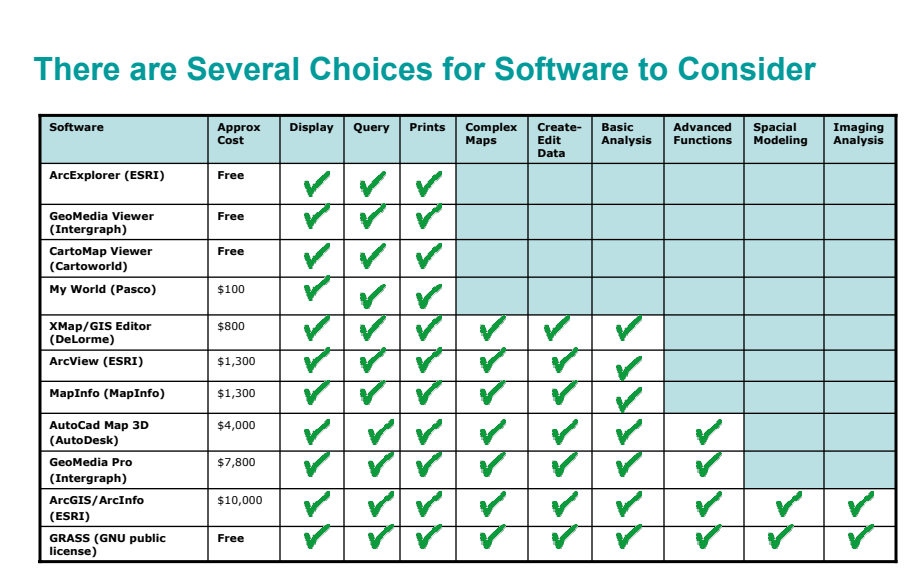

This display is intended only to give those unfamiliar with GIS software and functions a brief overview of approximate cost and functionality. As such it necessarily contains some simplifications of complex functions. Anyone interested in detailed information and pricing is urged to contact these vendors directly.

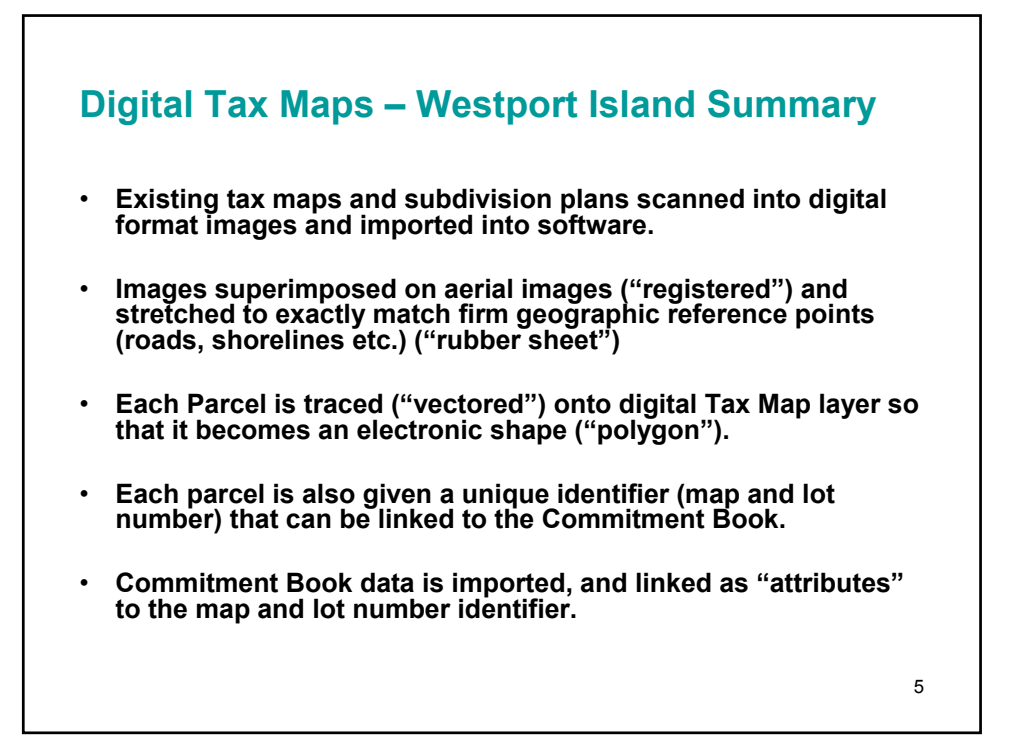

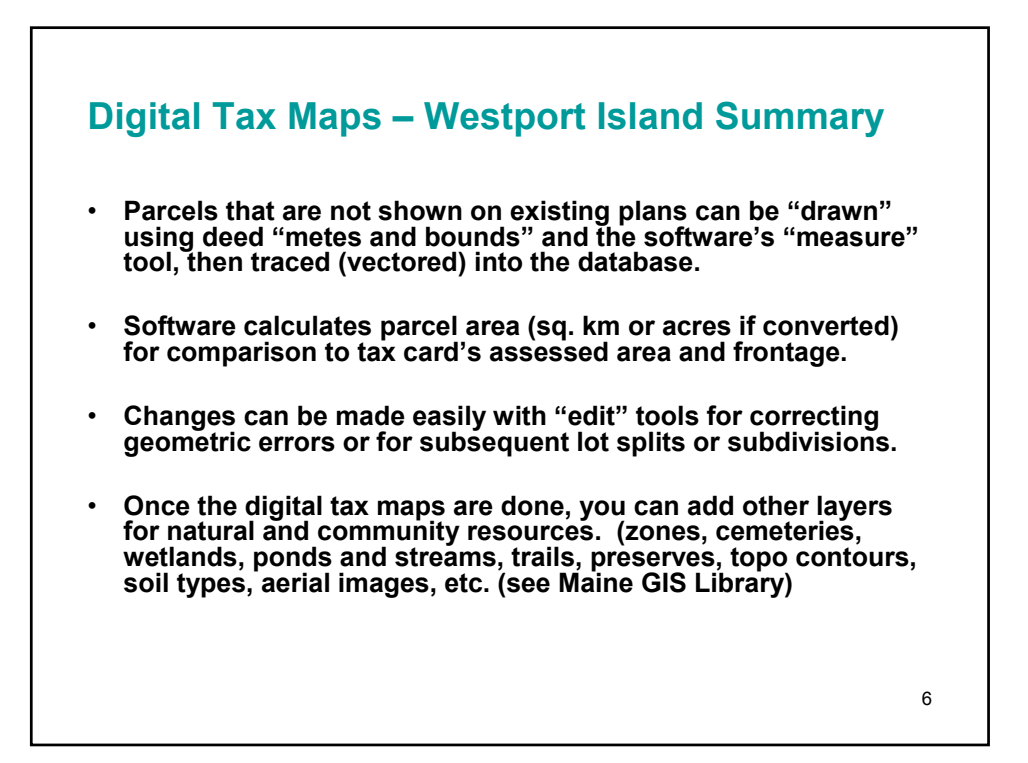

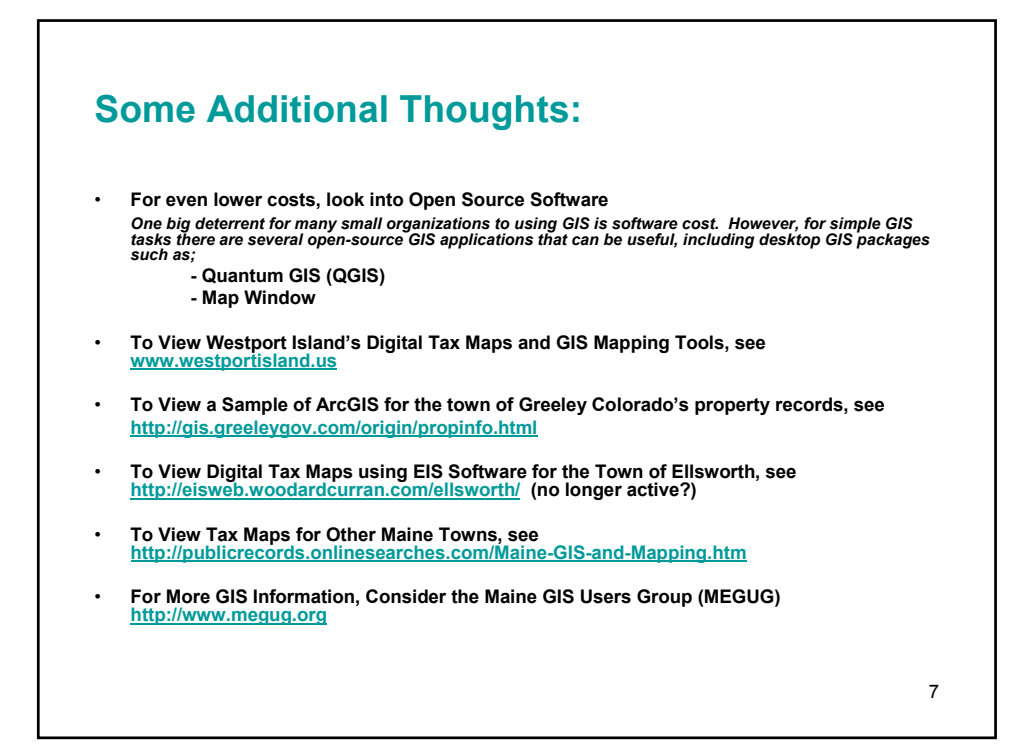

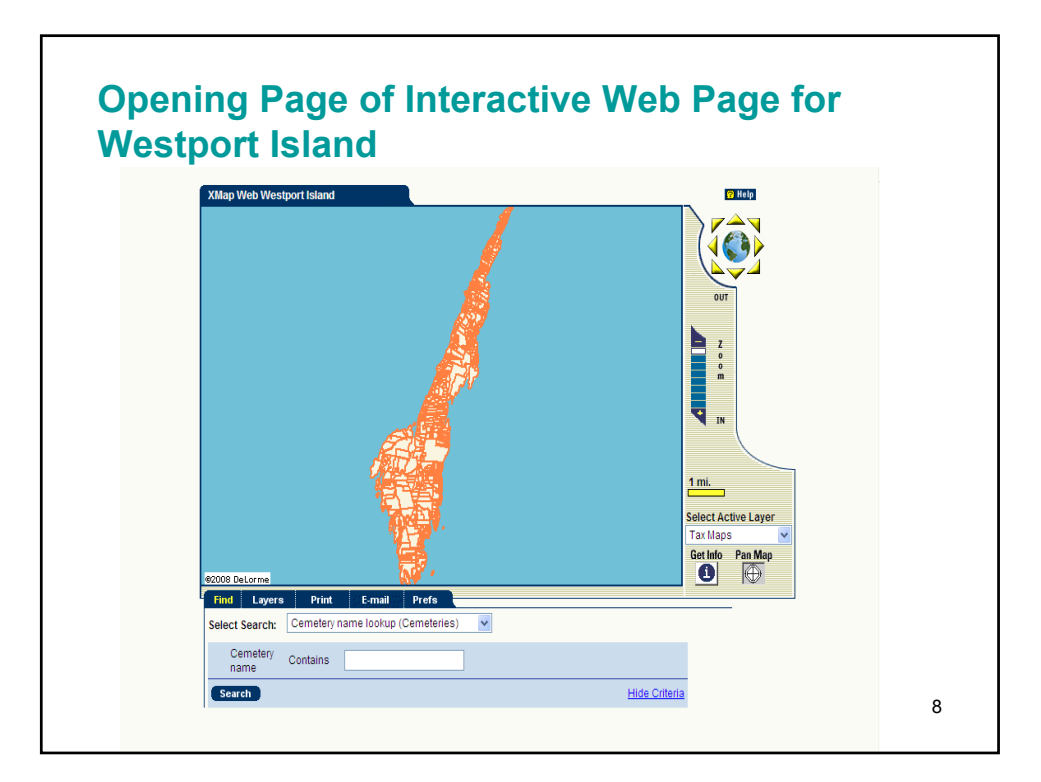

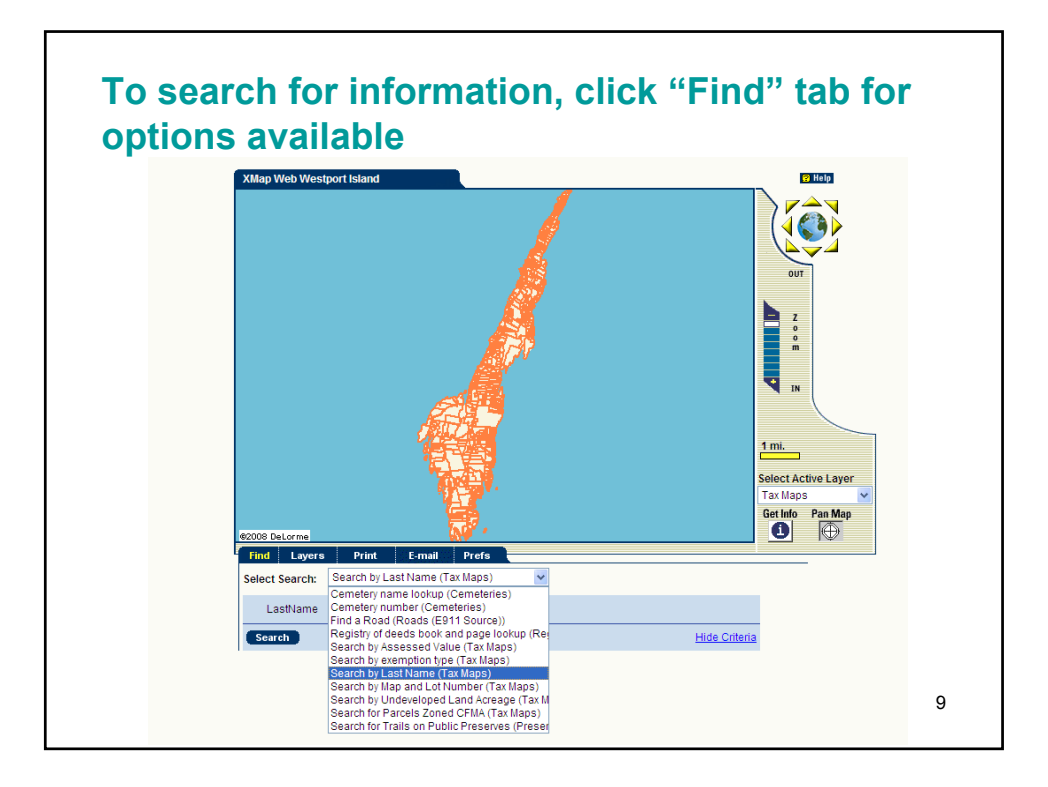

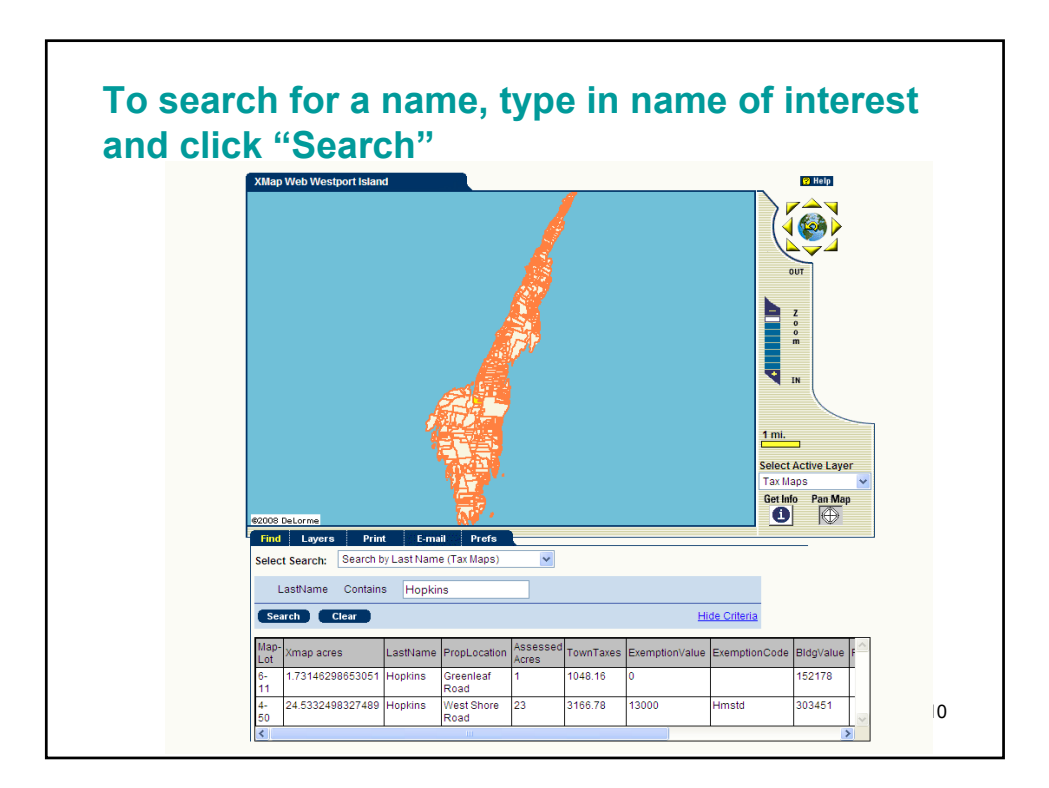

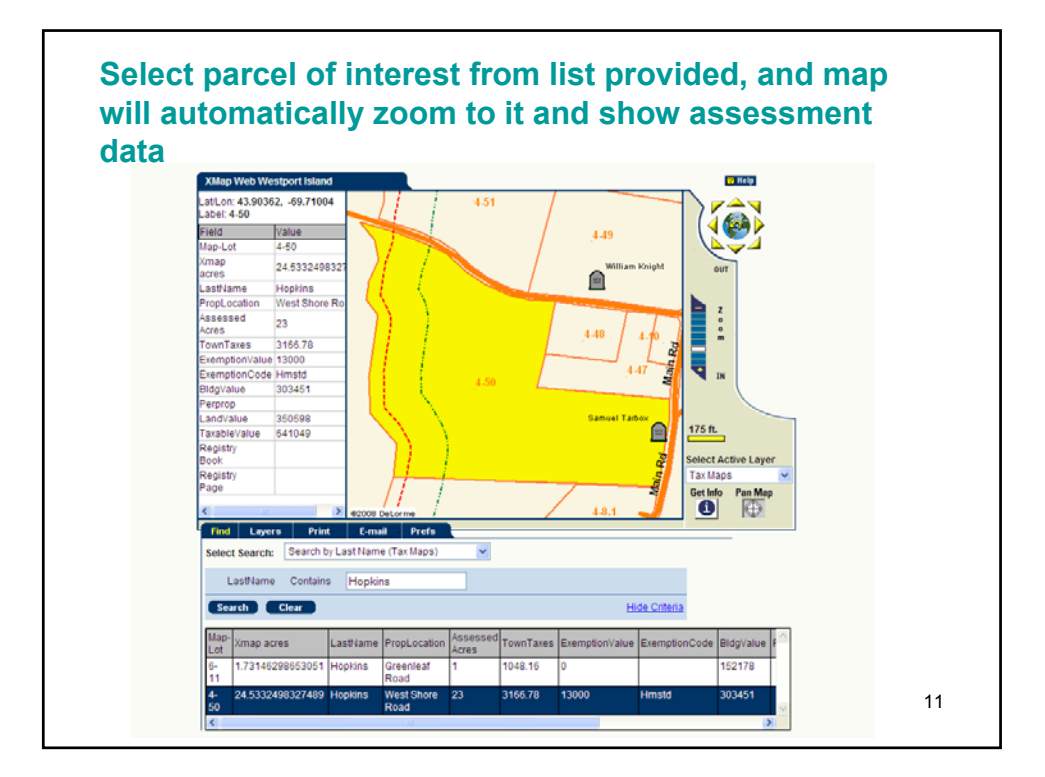

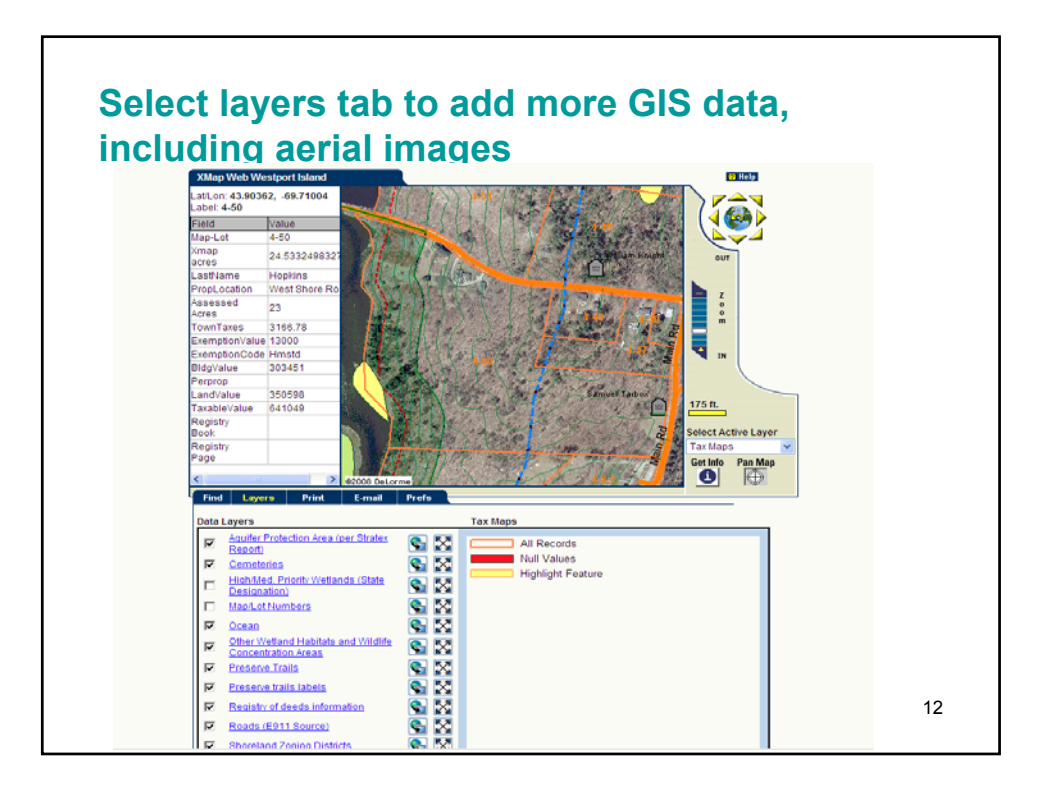

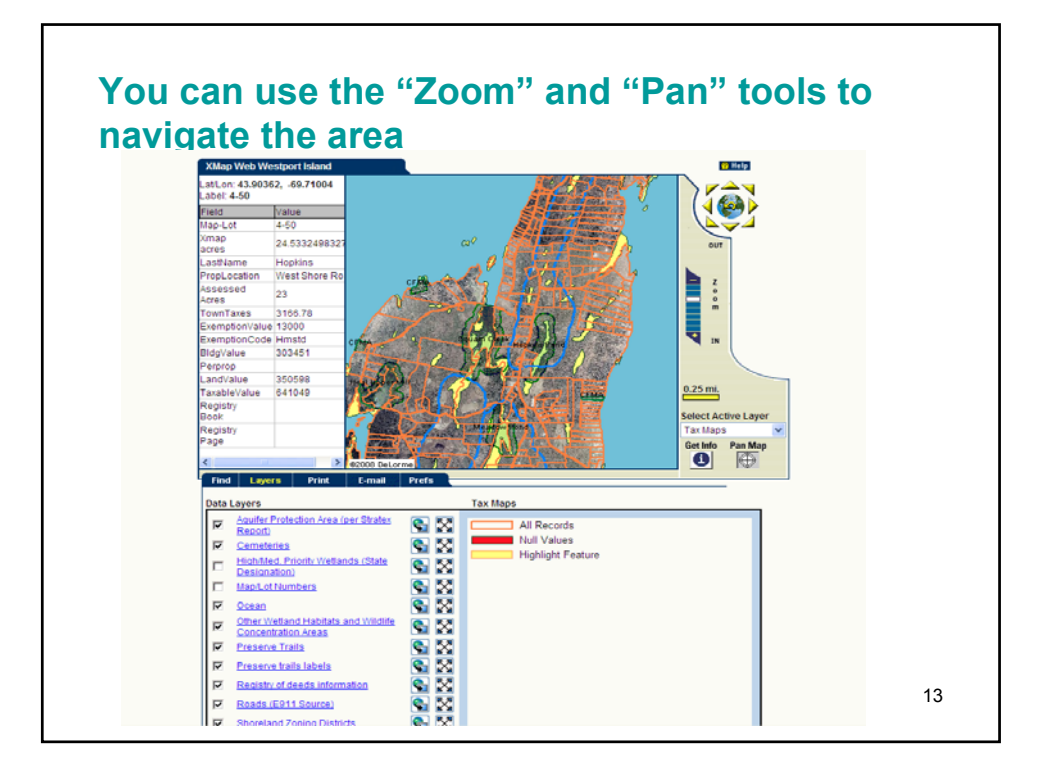

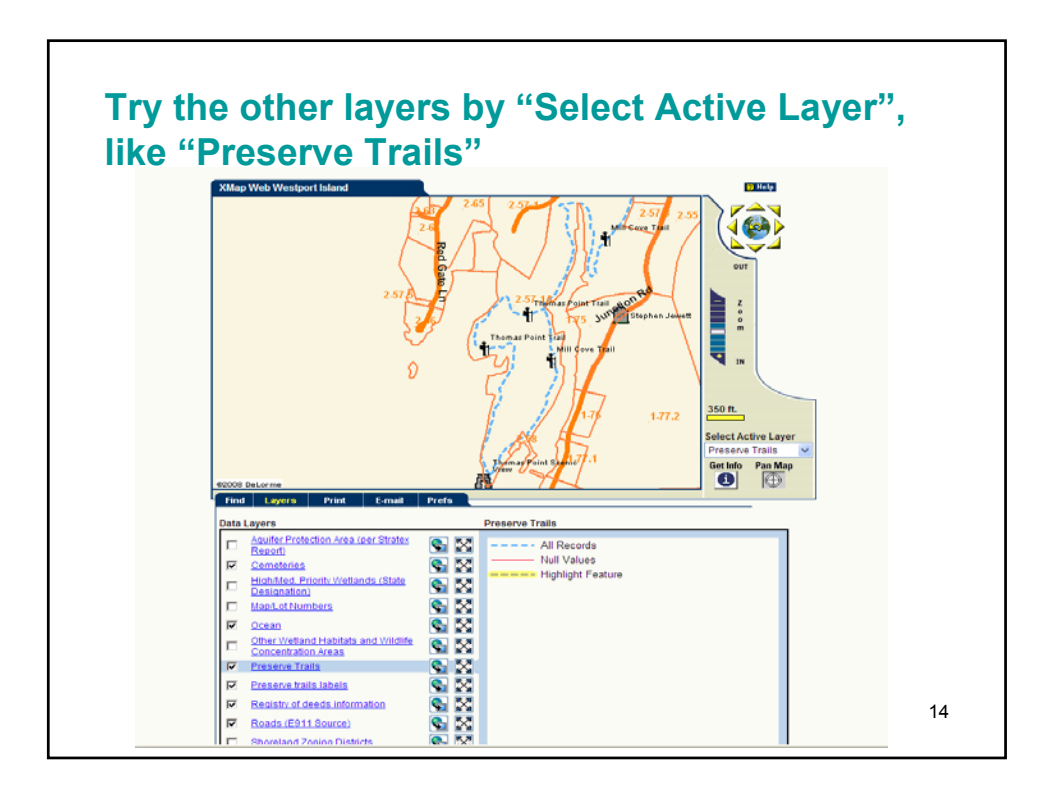

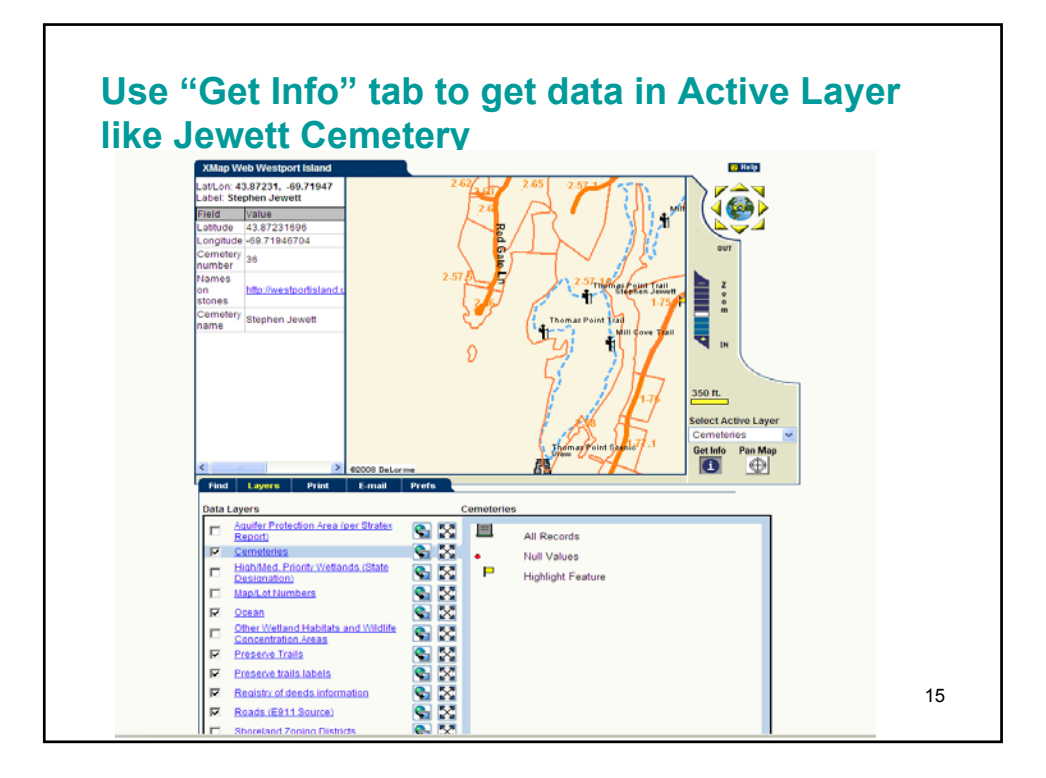

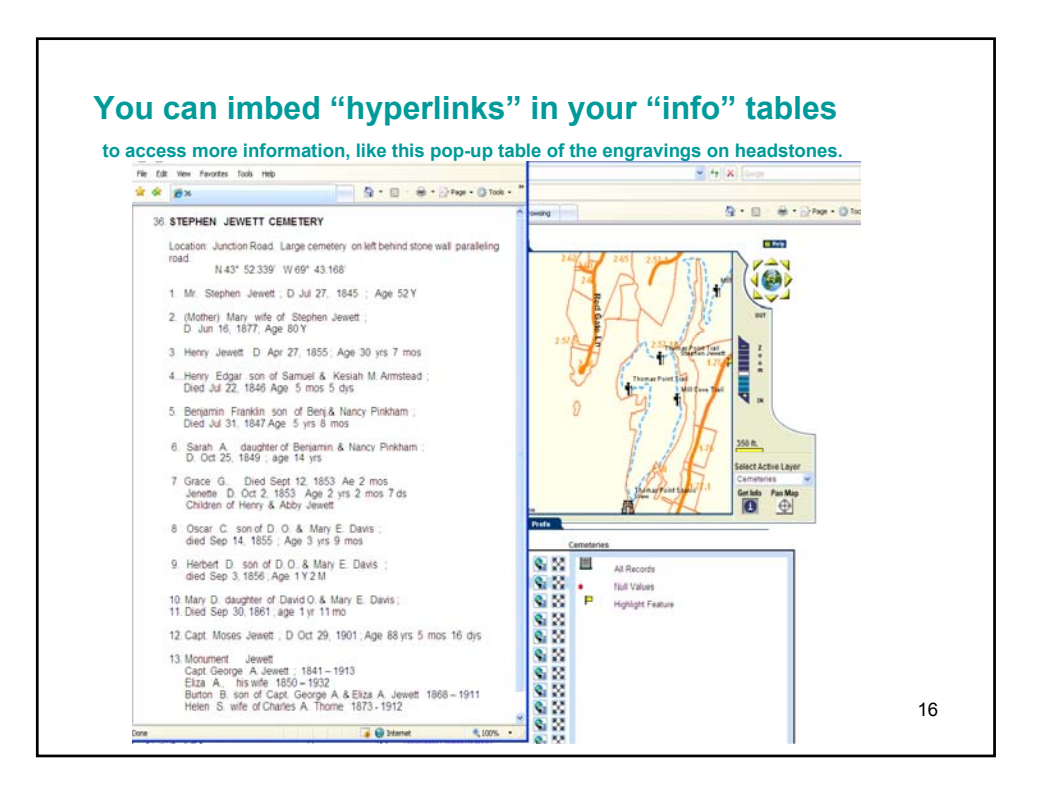

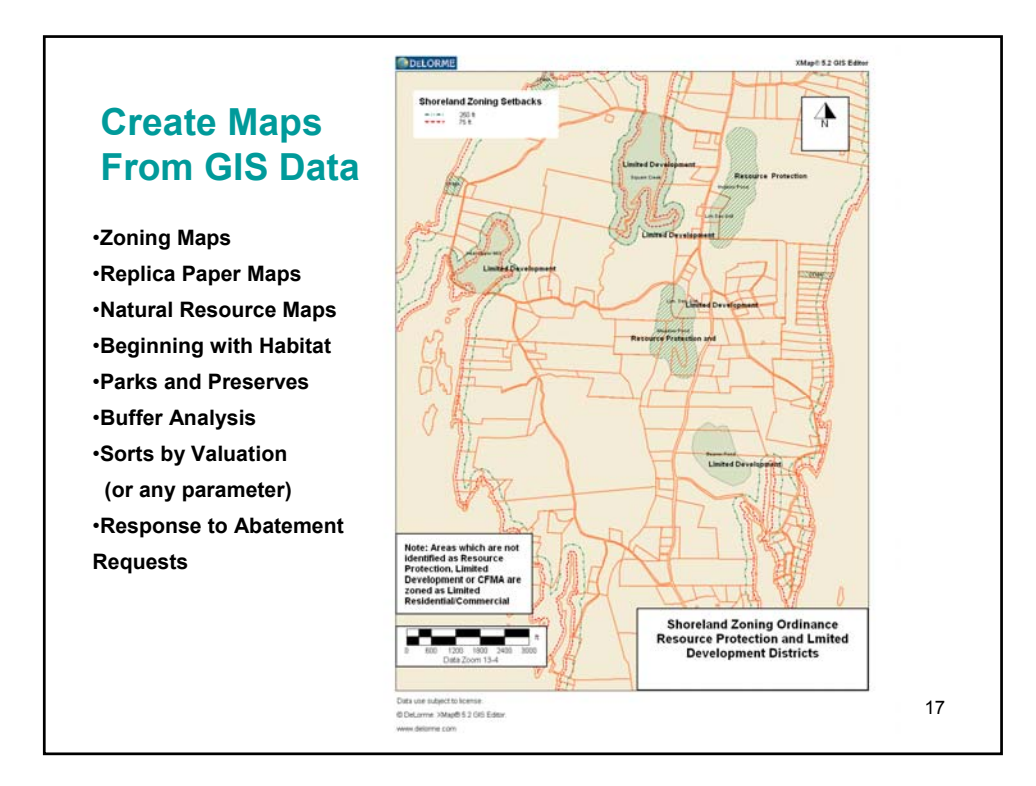

## **Digital Tax Maps – Westport Island Summary**

This summary outlines Westport Island's experiences (scars and all) with creating digital tax maps. Our effort was all<br>volunteer, with the only expense being the cost of the software (about \$800) we purchased from DeLorme companies you can choose from (DeLorme's X-Map and ESRI's Arc software). Most towns use ESRI, as does the State, which<br>offers a small discount. Since we were on a tight budget, we chose DeLorme, which was cheaper (\$800 vs.

In our case, we were faced with a costly update to our old manually drawn tax maps. We got town approval to replace the manual maps with digital maps that would be kept up to date more easily each year and linked to our Co information on the tab "How to Use Maps". You can see all the interactive capabilities that are available. (See "Find" searches available, and "Layers". You can click, when in "Find" mode, on any lot on the map, and you wi

By the way, none of the folks volunteering on our project were "computer experts". We received some basic training by<br>DeLorme (two sessions) then learned by doing. Our core group consisted of three people. One of our team

You will need to start with aerial images and town boundaries (see Google Earth for what Maine GIS provides for your town) the then add e-911 roads (Maine GIS (MGIS) file) and other landmark MGIS files like streams, wellan subdivisions, lot splits, lot combines etc. When the lots are drawn, you can see what is calculated for acreage and compare<br>that with your tax cards. Large variances can then be researched and corrected. The lots will need labels. Voila, you have digital tax maps.